## **Web-CPDS について(全国技士会連合会)2023 年4月1日以降**

Web-CPDS は、インターネットにより出題される関連問題を解いて、 合格すれば自動的に UNIT(学習単位)が取得・登録される継続学習シス テムです。受講後の履歴申請(ユニット申請)も不要です。

ユニットと年間上限

問題は専門分野 12 項目から 1 分野を選択していただきます。 選択した分野から 10 問が出題され、各設問は全て選択問題(4 択)です。 80 点以上で合格となり、1 ユニットを**自動で登録**します。ユニット申請が不要です!

\* CPDS の指定技術講習用テキストをご利用いただくと学習の参考になります(分野鋼構造物除く)。購入につい ては全国土木施工管理技士会ホームページからとなります(別途費用が必要です)。

Web-CPDS 及び他のインターネット学習と併せて**年間 6 ユニットが上限**です。

\*2018 年度から技士会主催の DVD セミナーとは上限が別カウントになりました。技士会主催の DVD セミナーで年 間 6 ユニット、Web-CPDS で年間 6 ユニット、合計 12 ユニット取得も可能です。ただし、Web-CPDS と他のイン ターネット学習は合計して 6 ユニットが上限です。

#### 費 用

山口県技士会経由で申し込みいただくと以下の金額で始められます。**CPDS の個人 ID をお 持ちの方のみ対象となります。**学習履歴(ユニット登録)手数料も含まれています。

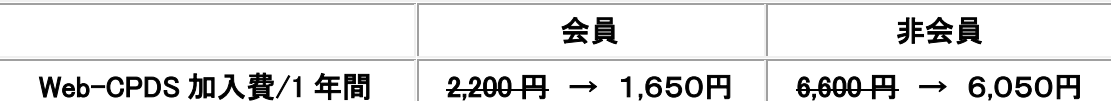

**\* 技士会経由の申込は紙処理のため、下記ホームページで申し込むより時間がかかります。**

\* 会員とは連合会に登録されている土木施工管理技士会の個人会員を指します。

\* **全国土木施工管理技士会のホームページ**から申し込みをすると上記の料金とは異なります。

費用は以下に送金をいただくか、一括送金システムは残高がある場合のみご利用いただけます。

#### 【郵便振替口座】

名称「JCM」番号「00150-3-6577」 フリガナ「ジェイシーエム」 (他金融機関からの振替用口座番号)

ゆうちょ銀行 店名「○一九(ゼロイチキュウ)店」 店番「019」 預金種目「当座」 口座番号「0006577」

#### 【りそな銀行】

支店「市ヶ谷支店」 科目「普通」 番号「1668975」 「一般社団法人 全国土木施工管理技士会連合会」

●Web-CPDS の詳しい内容は(一社)全国土木施工管理技士会のホームページをご確認ください。 **http://www.ejcm.or.jp/ HOME → 個人加入者 → Web CPDS(CPDS のコンテンツの一つ)の説明・加入**

# Web-CPDS 申込書

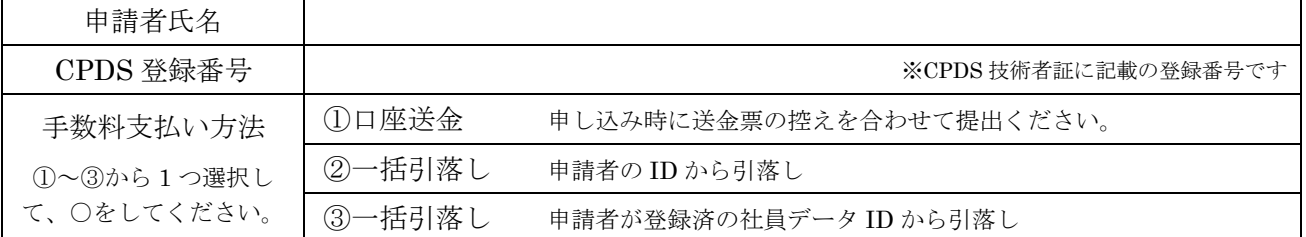

申し込みについての注意。

※②③一括送金を選択 選択の ID に一括送金残高が不足していると申込が取消しとなる場合があります。 ※申込書受領から開始まで、1 週間程度のお時間がかかります。お急ぎの場合はご相談ください。 ※既に Web-CPDS をご利用の方は有効期限が切れた後にお申込みください。

## **Web-CPDS** 申込の流れ(山口県技士会)

- 1 CPDS 会員の方で、Web-CPDS を利用される方は、以下の申込手順とな ります。
- 2 Web-CPDSに加入する事前準備として、

 ・前ページの Web-CPDS 申込書に申請者氏名と CPDS 登録番号を記入し ます。

- ・次に技士会会員の方は、1, 650 円/1年間。 非会員の方は 6,050 円/1年間 の手数料が必要です。
- ・納入方法は、申込書の手数料支払い方法①~③で、

①事前に JCM への振り込み(申込時に送金票の控えが必要) 又は ②個人 ID 又は③社員データ ID(会社ID)からの一括引き落とし。 ※残高がないと申請が不受理となる可能性があります。

### 【申込者のメリットとデメリット】

- ・技士会を経由すると申込者は通常より 500 円安く申込ができます。
- ・全国技士会連合会のホームページから申し込めば、申込と同時に利用 可能ですが、技士会を経由すると、申込から開始まで時間がかかります。
- 3 記入済の申込書と送金票の控え(一括送金の場合は不要)をFAXで、 山口県技士会に送付してください。FAX 083-923-7101
- 4 記入していただいた申込書を技士会よりメールで JCM へ送信します。
- 5 メールを受信した翌営業日以降に JCM で登録作業が開始されます。
- 6 登録完了後、技士会、利用者宛に登録完了のメールが送信されます。
- 7 以後 1年間利用可能となります。